## LINK YOUR CM/ECF ACCOUNT TO YOUR UPGRADED PACER ACCOUNT

NOTE: You cannot complete this process until <u>AFTER</u> our court is live on NextGen on April 27, 2020. You <u>must</u> complete this process to be able to file in our CM/ECF system. You will only have to do this once.

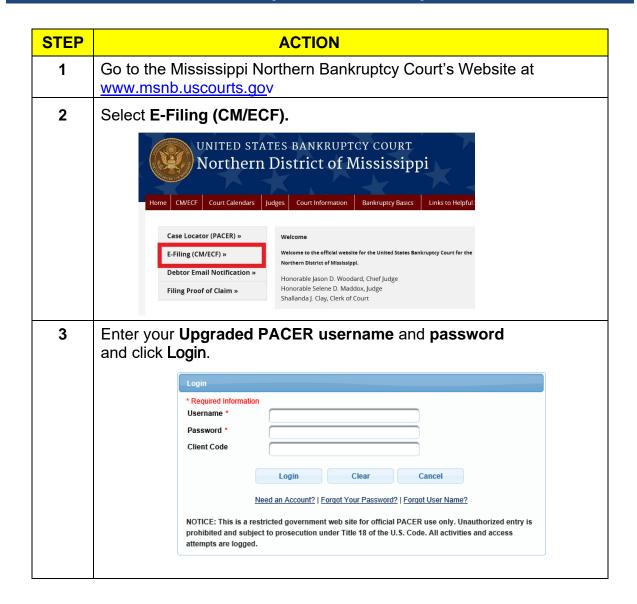

## Link Your CM/ECF Account to Your Upgraded PACER Account

| STEP | ACTION                                                                                                    |
|------|----------------------------------------------------------------------------------------------------|
| 4    | Click on Utilities.  CM FCF Query Reports - Utilities - Help Log Out (Rick Thompson)  Your Account Link New Pacer account to CM/ECF                                                                                                    |
| 5    | Utilities  Your Account Change Your Client Code Internet Payment History Internet Payments Due Link a CM/ECF account to my PACER account Maintain Your ECF Account Maintain Your Login/Password Review Billing History View PACER Account Information View Your Transaction Log                                                                                                    |
| 6    | Enter your CM/ECF Login and Password, then click Submit.  Link a CM/ECF account to my PACER account  This utility links your PACER account with your e-filer account in this court.  If you use CM/ECF for PACER only, no action is necessary.  If you had a CM/ECF e-filing account in this court before the court converted to NextGen CM/ECF, enter your old CM/ECF login and password below and press Submit. You will be prompted to confirm that you want to link your PACER account to your old CM/ECF e-filing account. Press Submit to link the accounts (or go back if the names don't match).  CM/ECF login:  Enter your CM/ECF login and password and click Submit.  NOTE: if you have forgotten your password, use the link at the bottom. |
| 7    | Verify that the CM/ECF and PACER accounts listed are accurate and click Submit. (DO NOT link a shared PACER account to your CM/ECF account.)  Link a CM/ECF account to my PACER account  Do you want to link these accounts?  CM/ECF John Attorney  After you submit this screen, your old e-filing credentials for the CM/ECF account will be permanently linked to your upgraded PACER account. Use your upgraded PACER account to e-file in this count.                                                                                                    |
| 8    | A confirmation message will appear acknowledging that the accounts have been linked.  Your PACER account has been linked to your CM/ECF account.                                                                                                    |
| 9    | The Bankruptcy, Adversary and other menu items will now appear on your screen.                                                                                                    |

## Link Your CM/ECF Account to Your Upgraded PACER Account

| STEP                                                                                                    | ACTION                                                                                                    |  |
|----------------------------------------------------------------------------------------------------|----------------------------------------------------------------------------------------------------|--|
| 10                                                                                                    | <ul> <li>If the menus do not appear, try the following steps:</li> <li>Refresh your screen.</li> <li>Log out, shut down the browser, then log back in.</li> <li>Clear cookies, cache and history. Shut down the browser, then log back in.</li> </ul> |  |
| Reminders                                                                                                    |                                                                                                    |  |
| <ul> <li>You will now use ONLY your PACER username and password to login<br/>to both PACER and our CM/ECF filing system.</li> </ul> |                                                                                                    |  |
| • 1                                                                                                    | Linking the two accounts is a one-time process for our court.                                                                                                    |  |